To send your completed intake form(s) to your provider:

1. [Login](https://portal.kareo.com/) to your patient portal. *(If you are a new patient, you will be receiving your patient portal activation email in the coming days.)*

## 2. Click **View messages**.

## 3. Click **New Message**.

4. Select your provider from the *To* drop-down list.

5. Enter the Subject and Message.

6. Attach your intake document. And if you have more than 1 form, it is best to send them just 1 to 2 at a time.

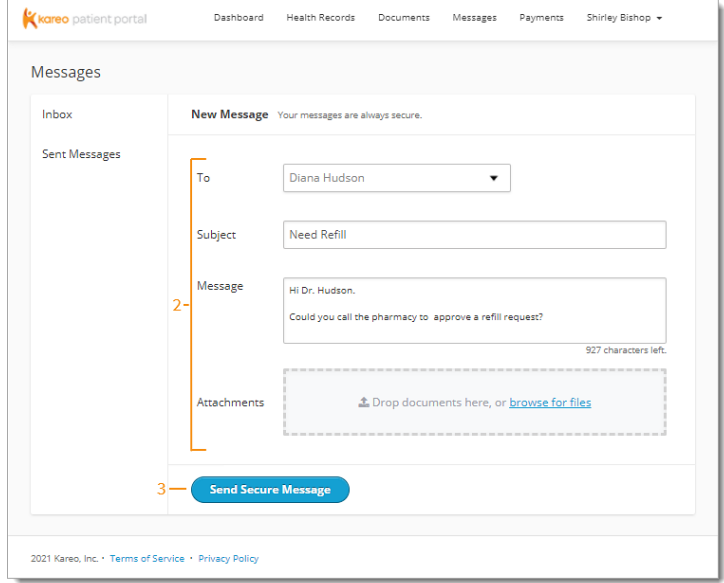

7. Click **Send Secure Message**.

*For more information about your patient portal (such as how to view and pay any future bills online), [click here.](https://helpme.tebra.com/Clinical/Patient_Management/Patient_Portal/Patient_Experience%3A_Patient_Portal)*